2024 年 4 月

## ポケットスパン表の使い方

- 1.日集協事務局より、pocket\_span\_20240208.xlsm を入手する。
- 2. 入手した pocket span 20240208.xlsm を、Cドライブのルートディレクト リィに「¥test」といフォルダを作り、そこに入れて、ダブルクリックしてフ ァイルを起動させ、更に「ポケットスパン表起動!」ボタンをクリックする。

(注)

(1)他のフォルダーに保存して使用する場合は、プログラムの修正が必要になる。 (2)マクロを使用しているため、警告メッセージが現れる場合があるが、ファイ ルのプロパティを右クリックで表示し、「セキュリティ:」のボックスにチェ ック(✓)を入れて解除する。

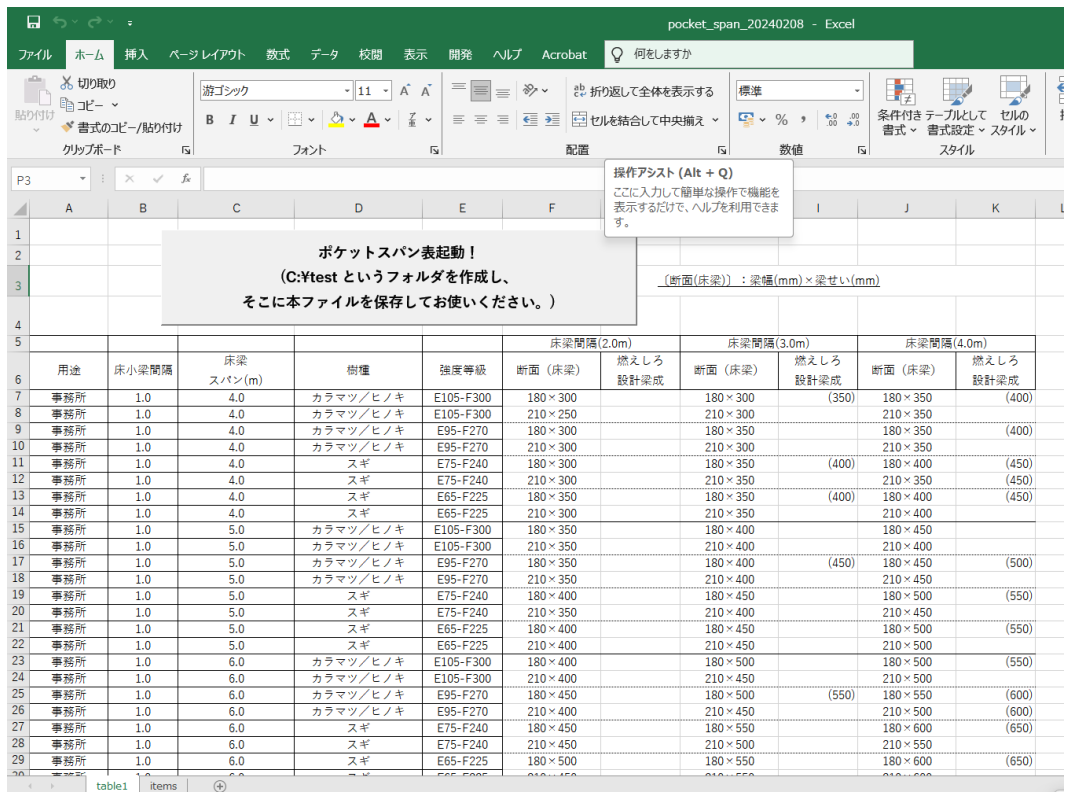

3.「ポケットスパン表起動!」ボタンをクリックすると、縦長の入力フォーム が現れるので、用途、樹種、床梁スパン長、床小梁間隔をプルダウンメニュ ーから選択し、「検索」ボタンをクリックする。

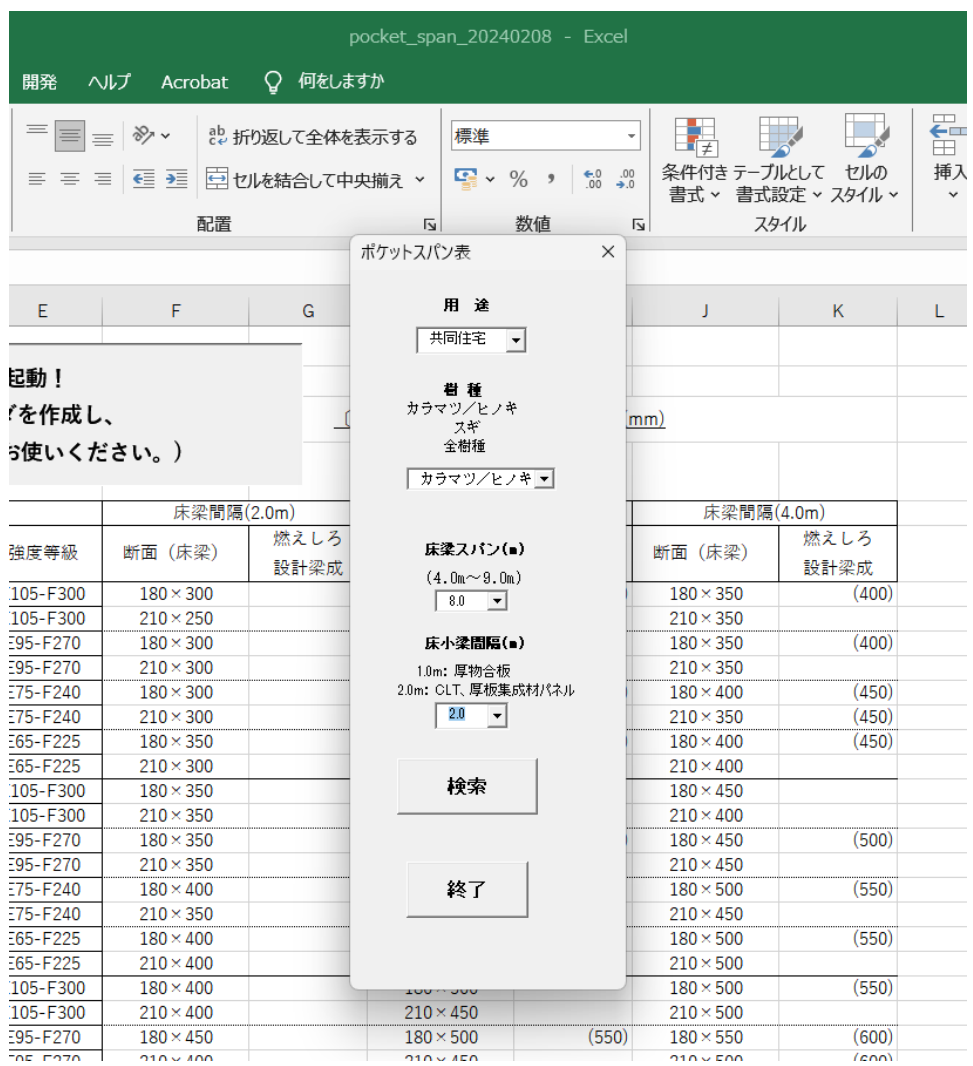

- 4.すると、指定した用途、樹種、床小梁間隔に対応した床梁の断面(梁幅、 梁せい)、1 時間準耐火の場合の梁せいが異なる場合はその梁せい、床梁固有 振動数が床梁間隔別(2.0m, 3.0m, 4.0m)に示される。
	- (注)入力フォームのボックスが検索結果の数表と重なっているので、右にず らして検索結果を確認する必要がある。

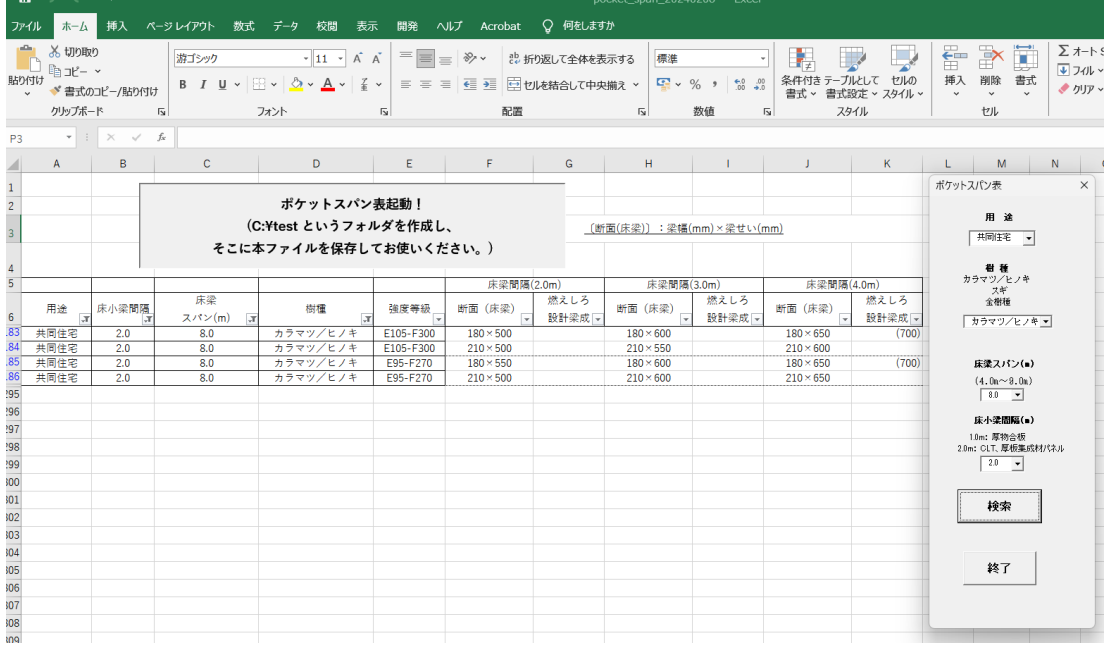

なお、copy&paste が出来ず、ご不便をおかけする。

- 4.再度検索する場合は、改めて入力フォームで検索条件を選択し直し、「検索」 ボタンをクリックする。
- 5.検索作業が終了したら、「終了」ボタンを押す。

(注意)

 本プログラムは、「中大規模木造建築物設計のための大断面集成材スパン表 (金物データ付き)」(令和4年12月)のうち、用途別床梁スパン表(菅谷恭 浩氏作成)のデータシートを基に日集協事務局が開発したものである。

 なお、本プログラムの使用等により何らかの損害が生じた場合でも、日集協 は一切の責任を負わないので、各自の責任により使用していただきたい。

以上 日集協事務局 清水